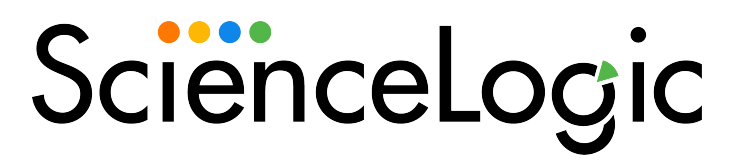

# Microsoft: Windows Server PowerPack Release Notes

Version 114

### **Overview**

Version 114 of the *Microsoft: Windows Server* PowerPack includes updates to Dynamic Applications and PowerShell commands.

### • Minimum Required SL1 Version: 10.2.0

This document includes the following topics:

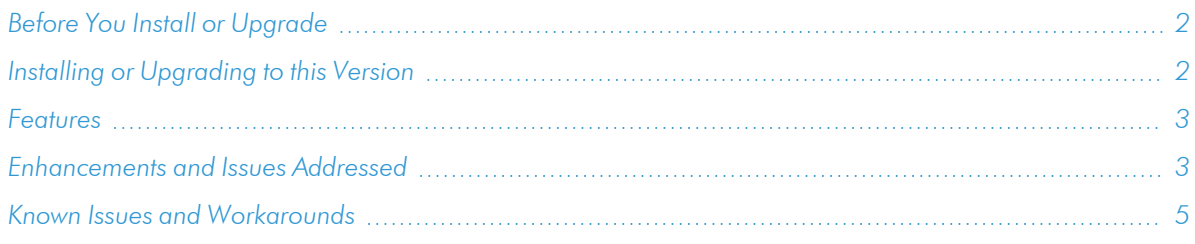

# <span id="page-1-0"></span>Before You Install or Upgrade

Ensure that you are running version 10.2.0 or later of SL1 before installing *Microsoft: Windows Server* version 114.

NOTE: For details on upgrading SL1, see the appropriate [Release](https://docs.sciencelogic.com/release_notes_html/Content/sl1_platform.htm) Notes.

# <span id="page-1-1"></span>Installing or Upgrading to this Version

TIP: By default, installing a new version of a PowerPack will overwrite all content in that PowerPack that has already been installed on the target system. You can use the *Enable Selective PowerPack Field Protection* setting in the **Behavior Settings** page (System > Settings > Behavior) to prevent the new version of the PowerPack from overwriting local changes for some commonly customized fields.

NOTE: If you are currently using the Dynamic Applications in this PowerPack to monitor devices, collection errors might occur for one or two polling cycles during the installation of a new version. To prevent collection errors during an upgrade, you can optionally disable collection for monitored devices before performing the following steps and re-enable collection after the upgrade.

To install this PowerPack:

- 1. Familiarize yourself with the *[Known](#page-4-0) Issues* for this release.
- 2. See the *Before You Install or [Upgrade](#page-1-0)* section. If you have not done so already, upgrade your system to the 10.2.0 or later release.
- 3. Download the *Microsoft: Windows Server* version 114 PowerPack from the Support Site to a local computer.
- 4. Go to the PowerPack Manager page (System > Manage > PowerPacks). Click the [Actions] menu and choose *Import PowerPack*. When prompted, import *Microsoft: Windows Server* version 114.
- 5. Click the [Install] button. For details on installing PowerPacks, see the chapter on *Installing a PowerPack* in the *PowerPacks* manual.

NOTE: The "Microsoft: Windows Server IC Cache Trigger" Dynamic Application is disabled by default and needs to be manually enabled for systems using concurrent PowerShell collection

<span id="page-2-0"></span>For more information about using the PowerPack, see the *Monitoring Microsoft: Windows Server* manual.

### Features

Version 114 of the *Microsoft: Windows Server* PowerPack includes the following features:

- Dynamic Applications that collect configuration and performance data about Windows Servers
- Event Policies that are triggered when Windows Server devices meet certain status criteria
- Device Classes for each type of Windows Server

NOTE: The Device Classes include older device types that can be discovered but are no longer supported by ScienceLogic.

- Run Book Policies and Run Book Actions that align a more detailed device class with each discovered device
- <span id="page-2-1"></span>• A sample Credential for discovering Windows Server devices

### Enhancements and Issues Addressed

The following enhancements and addressed issues are included in version 114 of the *Microsoft: Windows Server* PowerPack:

- <sup>l</sup> The "Windows Server Service Details ICDA" PowerShell command was updated in the "Microsoft: Windows Server IC Process Service Cache" Dynamic Application to improve efficiency. (Support Cases: 00239385 and 00251075; JIRA ID: SOL-19010)
- **The Use Message-match** option was disabled from each event in the "Microsoft: Windows Server Disk Performance" Dynamic Application.
- The following collection objects were added to the "Microsoft: Windows Server Disk Configuration" Dynamic Application:
	- <sup>o</sup> Disk Count
	- <sup>o</sup> Total Disk Size (KB)
- <sup>l</sup> The "Windows Server OS Configuration" PowerShell command was updated in the "Microsoft: Windows Server Configuration Cache" Dynamic Application to support disk count and total disk size (KB).
- Snippets were updated in the following Dynamic Applications to validate different calls to the cache in one place: (Support Case: 00237746; JIRA ID: SOL-18655)
	- <sup>o</sup> Microsoft: Windows Server IC Interface Inventory
	- <sup>o</sup> Microsoft: Windows Server IC Interface Performance
	- <sup>o</sup> Microsoft: Windows Server IC Process Inventory
	- <sup>o</sup> Microsoft: Windows Server IC Process Performance
- The following Dynamic Applications were updated to improve the efficiency of data collection:
	- <sup>o</sup> Microsoft: Windows Server Configuration Cache
	- <sup>o</sup> Microsoft: Windows Server Performance Cache
- The graph report in the "Microsoft: Windows Server IC Filesystem Performance" Dynamic Application was updated to display more accurate data. (Support Case: 00246169; JIRA ID: SOL-19206)
- The code to retrieve interface performance data was updated from multiple PowerShell commands to a single "Windows Server Interface Performance PowerShell" command.
- The code to retrieve interface configuration data was updated from multiple PowerShell commands to a single "Windows Server Interface Configuration PowerShell" command.
- <sup>l</sup> The code to retrieve process inventory and performance data was updated from multiple PowerShell commands to a single "Windows Server Process Details - ICDA PowerShell" command.
- The "Microsoft: Windows Server IC Cache Trigger" Dynamic Application was updated to be disabled by default. This Dynamic Application should be manually enabled only for systems using concurrent PowerShell collection.
- <sup>l</sup> The "Convert-DiacriticCharacters" PowerShell function was replaced with a faster, more efficient function in the "Microsoft: Windows Server IC Process Service Cache" Dynamic Application.
- The following Dynamic Applications were updated to run their parent PowerShell command when concurrent PowerShell is disabled:
	- <sup>o</sup> Microsoft: Windows Server DCM+R Relationship
	- <sup>o</sup> Microsoft: Windows Server IC Detail
	- <sup>o</sup> Microsoft: Windows Server IC Filesystem Inventory
	- <sup>o</sup> Microsoft: Windows Server IC Filesystem Performance
	- <sup>o</sup> Microsoft: Windows Server IC Interface Inventory
	- <sup>o</sup> Microsoft: Windows Server IC Interface Performance
	- <sup>o</sup> Microsoft: Windows Server IC Port Performance
	- <sup>o</sup> Microsoft: Windows Server IC Process Inventory
	- <sup>o</sup> Microsoft: Windows Server IC Process Performance
- <sup>o</sup> Microsoft: Windows Server IC Service Inventory
- <sup>o</sup> Microsoft: Windows Server IC Service Performance
- <sup>o</sup> Microsoft: Windows Server Service Configuration
- The "hyper-v counter request" was removed from the "Microsoft: Windows Server Performance Cache" PowerShell command in the "Windows Server CPU Performance" Dynamic Application was updated to improve CPU utilization metric data collection.
- The "Discovery" collection object in the "Microsoft: Windows Server Disk Performance" Dynamic Application was updated to address an alignment issue.
- The "64-bit support" collection object was added to the "Microsoft: Windows Server IC Interface Inventory" Dynamic Application to address an issue in which raw data was being captured incorrectly. (Support Case: 00197175; JIRA ID: SOL-16992)
- The "Discovery" collection object in the "Microsoft: Windows Server IC Process Service Cache" Dynamic Application was updated to address an alignment issue.
- An issue was addressed in which the "Microsoft: Windows Server Software Configuration" Dynamic Application would not automatically align during discovery.

## <span id="page-4-0"></span>Known Issues and Workarounds

The following known issues affect version 114 of the *Microsoft: Windows Server* PowerPack:

• If the list of IP addresses assigned to an interface is longer than 235 characters, the "Microsoft: Windows Server Interface Configuration" Dynamic Application will strip the list of IP addresses after 235 characters and the following will appear in the logs:

```
90.PoolWorker-2.Extended_Internal_Collection: Skipping IPv6 Address due to
powershell collector characters limit of 235 chars. did: <did> app_id: <app
id> Interface: <if>
90.PoolWorker-2.Extended_Internal_Collection: Skipping IPv4 Address due to
powershell collector characters limit of 235 chars. did: <did> app_id: <app
id> Interface: <if>
```
If an IPv4 address is invalid, the "Microsoft: Windows Server Interface Configuration" Dynamic Application will remove the address and the following notice will appear in the logs:

```
90.PoolWorker-2.Extended_Internal_Collection: Skipping IPv4 Mask due to
powershell collector characters limit of 235 chars. did: <did> app_id: <app
id> Interface: <if>
```
• When updating the PowerPack, in the "Microsoft: Windows Server IC Interface Inventory" Dynamic Application, corrupted IPs with empty spaces, curly brackets ({}), or ellipses (...) will need to be deleted.

The first step is to review the rows that will be deleted with the following query in the SL1 database:

SELECT id, did, ip, netmask FROM master dev.device ip addr WHERE ip REGEXP '(^  $(|\{|\}|(|\|)\|(|\|)\})$  | $(|\{|\}|\)$  | $(|\{|\}|\)$  | $(|\{|\}$ ...}]\$) | $(|\{|\}|\)$  ';

(This step is very important because it will display all rows that will be deleted in the second step.)

The second step is to delete the rows if the customer is satisfied with the results. Use the following query in the SL1 database:

```
DELETE FROM master dev.device ip addr WHERE ip REGEXP '(^([{])|([}]$)|([.]
{3}$)|([...}]$)|(\\s))';
```
(After running this query, it can't be reverted.)

- Dynamic Applications will produce errors and data will not be collected if your language is set to anything other than English (i.e. Turkish, Portuguese).
- For mount point paths, all instances of "\" have been changed to "/" in the "Windows: Server IC Filesystem Inventory" and "Windows: Server IC Filesystem Performance" Dynamic Applications. Drives that are hidden will not be loaded, but will be visible in the "Microsoft: Windows Server Disk Configuration" Dynamic Application.
- **•** The **Collector Affinity** setting for Windows Server IC Dynamic Applications changes to *Default* if there are any changes made under the Properties tab. To keep the setting as *Assigned Collector*, run the following query:

```
UPDATE master.dynamic_app SET cu_affinity=2 WHERE ppguid IN ('<PP-GUID>');
```
• If you use the "Microsoft: Windows Server IC Interface Performance" Dynamic Application to populate interface performance data, then you cannot enable the *Packets* setting on the Interface Properties page (Registry > Networks > Interfaces > interface wrench icon) without causing an unhandled exception.

- The "Microsoft: Windows Server Software Configuration" Dynamic Application cannot properly parse installation dates that are not in yyyy-mm-dd hh:mm:ss format, such as "Wed Jul 05 12:41:46 EDT 2017".
- The Dynamic Applications with "Microsoft: Windows Server IC" in the name may not align to newly discovered devices until Nightly Discovery runs.

### © 2003 - 2022, ScienceLogic, Inc.

### All rights reserved.

### LIMITATION OF LIABILITY AND GENERAL DISCLAIMER

ALL INFORMATION AVAILABLE IN THIS GUIDE IS PROVIDED "AS IS," WITHOUT WARRANTY OF ANY KIND, EITHER EXPRESS OR IMPLIED. SCIENCELOGIC™ AND ITS SUPPLIERS DISCLAIM ALL WARRANTIES, EXPRESS OR IMPLIED, INCLUDING, BUT NOT LIMITED TO, THE IMPLIED WARRANTIES OF MERCHANTABILITY, FITNESS FOR A PARTICULAR PURPOSE OR NON-INFRINGEMENT.

Although ScienceLogic™ has attempted to provide accurate information on this Site, information on this Site may contain inadvertent technical inaccuracies or typographical errors, and ScienceLogic™ assumes no responsibility for the accuracy of the information. Information may be changed or updated without notice. ScienceLogic™ may also make improvements and / or changes in the products or services described in this Site at any time without notice.

### Copyrights and Trademarks

ScienceLogic, the ScienceLogic logo, and EM7 are trademarks of ScienceLogic, Inc. in the United States, other countries, or both.

Below is a list of trademarks and service marks that should be credited to ScienceLogic, Inc. The ® and ™ symbols reflect the trademark registration status in the U.S. Patent and Trademark Office and may not be appropriate for materials to be distributed outside the United States.

- ScienceLogic™
- EM7<sup>™</sup> and em7™
- Simplify IT™
- Dynamic Application™
- Relational Infrastructure Management™

The absence of a product or service name, slogan or logo from this list does not constitute a waiver of ScienceLogic's trademark or other intellectual property rights concerning that name, slogan, or logo.

Please note that laws concerning use of trademarks or product names vary by country. Always consult a local attorney for additional guidance.

#### **Other**

If any provision of this agreement shall be unlawful, void, or for any reason unenforceable, then that provision shall be deemed severable from this agreement and shall not affect the validity and enforceability of any remaining provisions. This is the entire agreement between the parties relating to the matters contained herein.

In the U.S. and other jurisdictions, trademark owners have a duty to police the use of their marks. Therefore, if you become aware of any improper use of ScienceLogic Trademarks, including infringement or counterfeiting by third parties, report them to Science Logic's legal department immediately. Report as much detail as possible about the misuse, including the name of the party, contact information, and copies or photographs of the potential misuse to: legal@sciencelogic.com

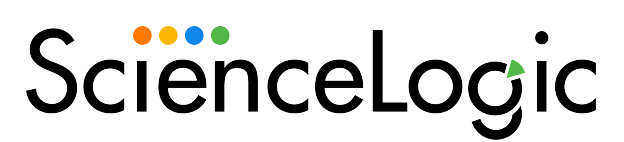

800-SCI-LOGIC (1-800-724-5644)

International: +1-703-354-1010